**МИНИСТЕРСТВО ОБРАЗОВАНИЯ И НАУКИ РФ**

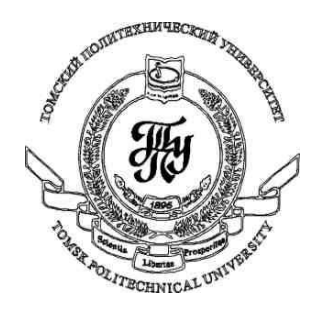

**Федеральное государственное бюджетное образовательное учреждение высшего профессионального образования «НАЦИОНАЛЬНЫЙ ИССЛЕДОВАТЕЛЬСКИЙ ТОМСКИЙ ПОЛИТЕХНИЧЕСКИЙ УНИВЕРСИТЕТ»**

**Методические указания к лабораторной работе №4**

# **«Привязка данных»**

**по дисциплине «Технологии разработки пользовательских интерфейсов»**

Вичугов В.Н., доцент каф. АиКС

Привязка данных (data binding) в графической системе WPF представляет собою отношение, которое сообщает WPF о необходимости извлечения данных из свойства исходного объекта (Source) и использования её для задания значения некоторого свойства целевого объекта (Target) (и, в некоторых случаях, наоборот).

Объектом-источником может быть как элемент WPF, так и объект ADO.NET или пользовательский объект, хранящий данные. В данной лабораторной работе рассматривается связывание элементов управления WPF.

Рассмотрим пример приложения из двух элементов управления: ползунка (Slider) и текстового блока (TextBlock). При изменении положения ползунка размер шрифта текстового блока должен меняться. Такое поведение можно реализовать за счет обработки события изменения положения ползунка ValueChaned:

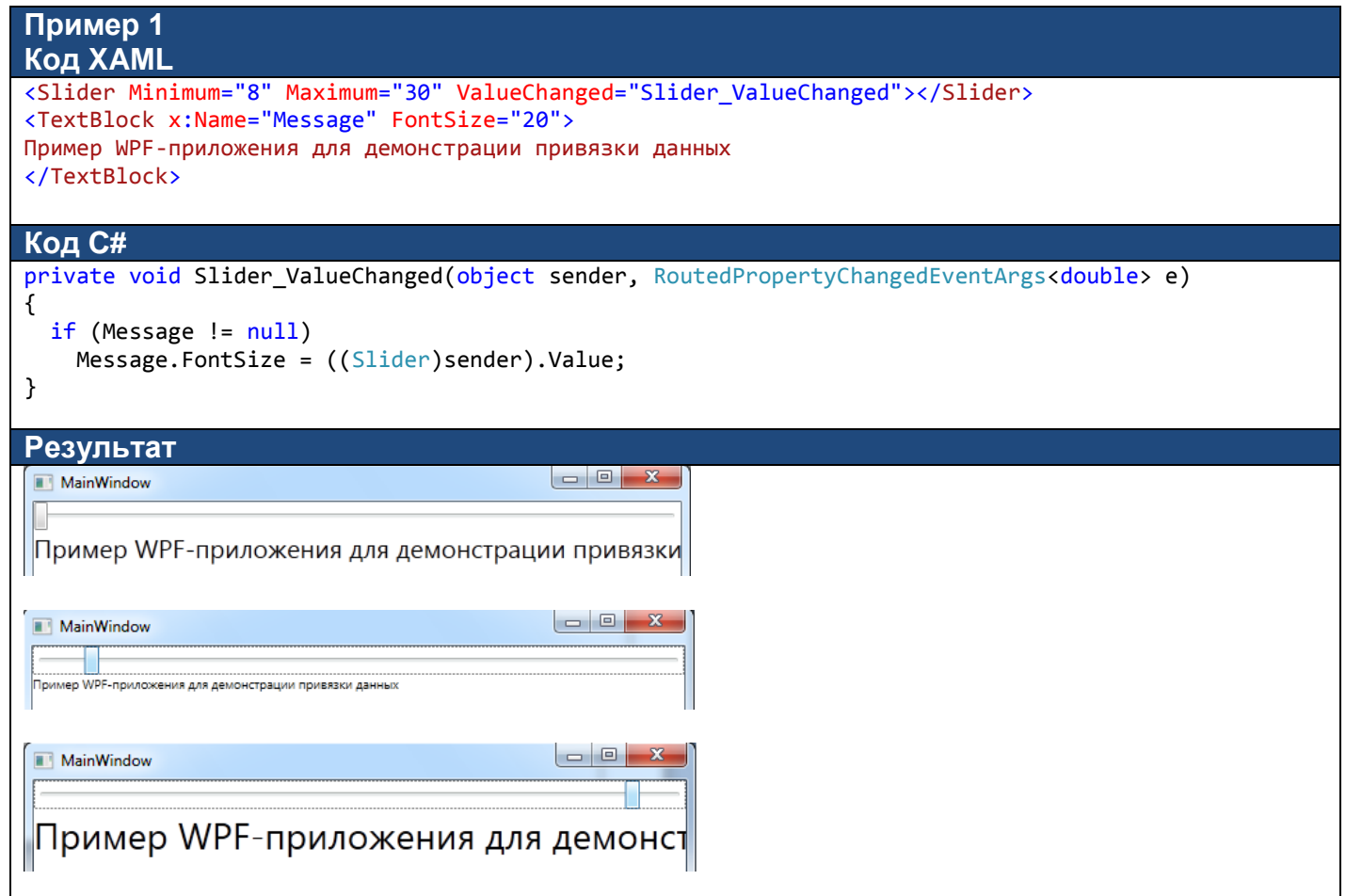

Как видно из исходного кода, возникает необходимость проверки существования объекта Message, т.к. первый вызов обработчика Slider\_ValueChanged происходит в момент обработки элемента Slider XAMLфайла, когда элемент TextBlock еще не обработан и, соответственно, объект Message еще не создан. Второй проблемой является несоответствие начального значения ползунка и начального размера шрифта.

Для решения поставленной задачи с помощью привязки данных, необходимо указать в качестве значения свойства FontSize текстового блока следующее выражение привязки:

{Binding ElementName=SliderFontSize, Path=Value}

Пример 2 Код XAML

Выражение привязки данных задается в виде расширения разметки XAML в фигурных скобках. Составляющие выражения привязки:

Binding - означает, что будет создан объект класса System. Windows. Data. Binding ElementName - имя исходного объекта,

<Slider Minimum="8" Maximum="30" x:Name="SliderFontSize"></Slider>

Path - имя свойства (или путь до свойства) исходного объекта. Пример пути до свойства: Background, Opacity

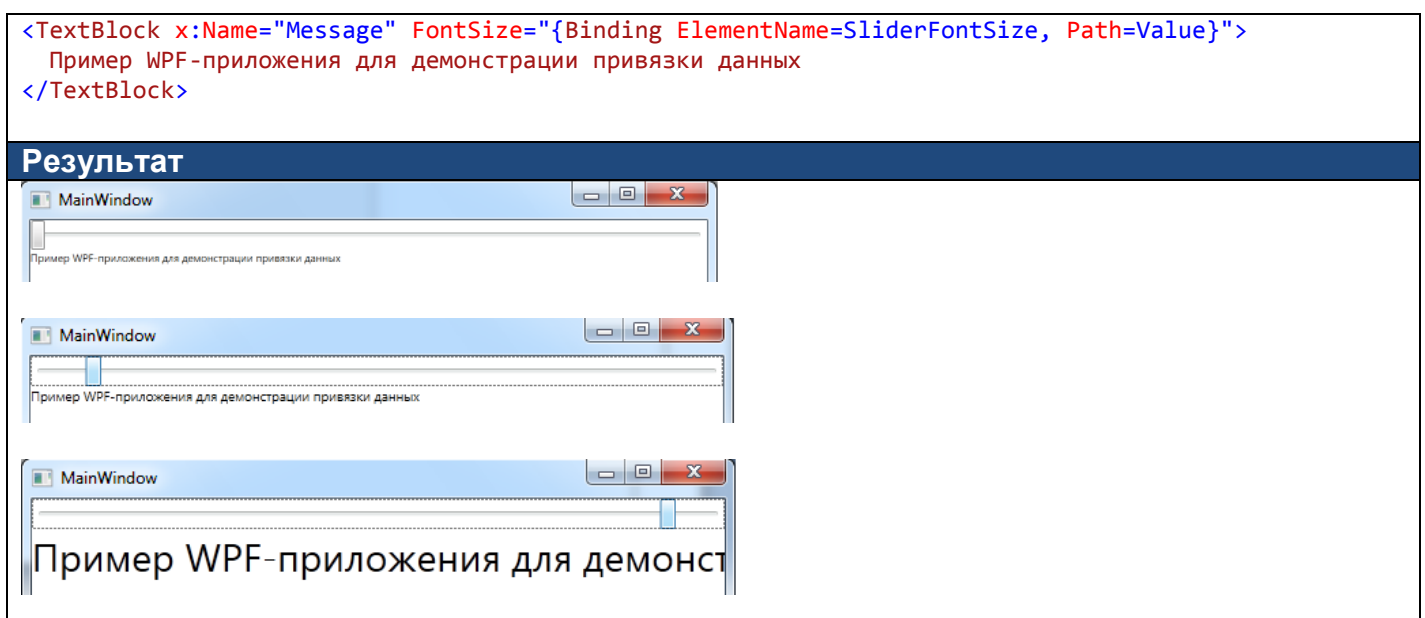

В данном примере отсутствуют проблемы, обнаруженные в предыдущем примере. Начальные значения связанных свойств будут согласованы даже в том случае, если элемент TextBlock будет предшествовать элементу Slider.

### $3a$ дание 1

Проверьте реакцию среды разработки на неверные значения параметров ElementName и Path. Проанализируйте сообщения, которые выводятся в окне вывода (Вид  $\rightarrow$  Вывод) при построении и при запуске приложения.

#### Режимы привязки

В выражении привязки с помощью параметра Mode можно задать одно из следующих пяти значений режима привязки:

1) OneWay - целевое свойство обновляется при изменении исходного свойства.

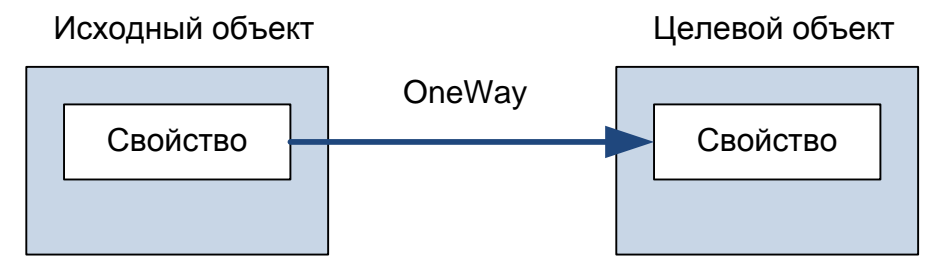

2) OneTime - первоначально значение исходного свойства копируется в целевое свойство, но дальнейшие изменения исходного свойства не учитываются.

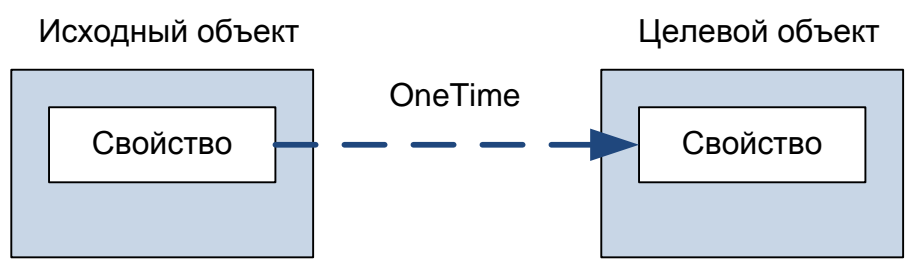

3) ТwoWay - целевое свойство обновляется при изменении исходного свойства, исходное свойство обновляется при изменении целевое свойства.

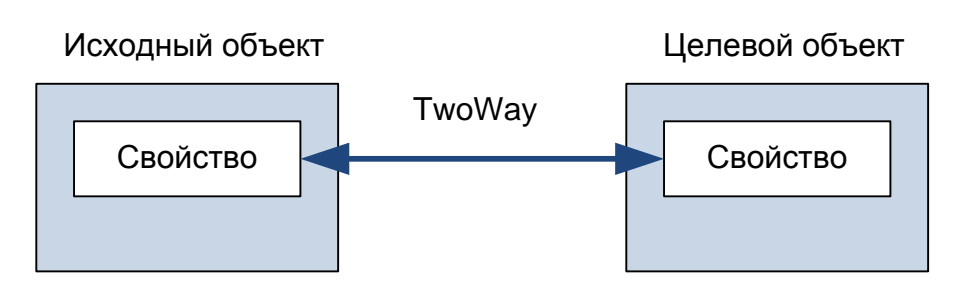

4) OneWayToSource – исходное свойство обновляется при изменении целевое свойства.

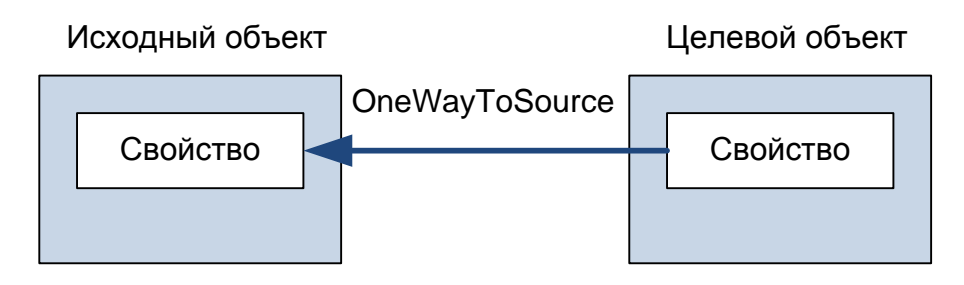

5) Default – значение по умолчанию. Если целевое свойство устанавливается пользователем (например, TextBox.Text, Slider.Value, CheckBox.IsChecked, …), то это TwoWay, в остальных случаях – это OneWay.

Пример выражения привязки с параметром Mode: {Binding ElementName=slider1, Path=Value, Mode=OneTime}

```
Задание 2
Запустите приложение со следующим XAML-кодом:
<TextBox x:Name="t1" />
<TextBox x:Name="t2" Text="{Binding ElementName=t1, Path=Text}" />
<Slider x:Name="slider1" />
<Slider x:Name="slider2" Value="{Binding ElementName=slider1, Path=Value}" />
```
Определите различие в поведении полей t1 и t2 и модифицируйте код, чтобы устранить это различие.

## *Задание 3*

Дополните пример №2 текстовым полем ввода TextBox, в котором пользователь может ввести размер шрифта, и задайте выражения привязки таким образом, чтобы значение ползунка, текст текстового поля и размер шрифта текстового блока соответствовали друг другу.

## Задание 4

Модифицируйте приложения, разработанные в предыдущей лабораторной работе: удалите как можно больше обработчиков событий и реализуйте ту же функциональность приложения с помощью привязки ланных.

Полсказки:

Свойство EditingMode (тип данных InkCanvasEditingMode) элемента управления InkCanvas нельзя напрямую связать с текстовым свойством выпадающего списка ComboBox или списка ListBox, т.к. в этом случае будет несовпадение типов. Для привязки данных необходимо, чтобы тип элементов списка совпадал с типом свойства EditingMode. Для этой цели необходимо добавить в ресурсы окна приложения (элемент Windows.Resources) массив (элемент  $x:Array)$ элементов типа InkCanvasEditingMode (артибут x:Type), данному ресурсу необходимо задать ключ (атрибут x:Key), который необходимо указать в свойстве ItemSource списка ListBox или выпадающего списка ComboBox. В этом случае можно будет осуществить привязку данных между свойством EditingMode и выделенным элементом списка:

```
<Window x:Class="WpfApplication1.MainWindow"
        xmlns="http://schemas.microsoft.com/winfx/2006/xaml/presentation"
        xmlns:x="http://schemas.microsoft.com/winfx/2006/xaml"
        Title="MainWindow" Height="350" Width="525">
    <Window.Resources>
            <x:Array x:Key="MyEditingModes" x:Type="{x:Type InkCanvasEditingMode}">
                <x:Static Member="InkCanvasEditingMode.Ink"/>
                <x:Static Member="InkCanvasEditingMode.Select"/>
                <x:Static Member="InkCanvasEditingMode.EraseByPoint"/>
                <x:Static Member="InkCanvasEditingMode.EraseByStroke"/>
            \langle x:Array\rangle</Window.Resources>
    <StackPanel>
        <InkCanvas EditingMode="{Binding ElementName=lbEditingModes, Path=SelectedValue}" />
        <ListBox x:Name="lbEditingModes" ItemsSource="{StaticResource MyEditingModes}" />
    </StackPanel>
</Window>
```
Аналогичным образом можно задать привязку данных между свойством DefaultDrawingAttributes и выделенным элементом списка (в данном случае массив х:Array будет содержать элементы типа DrawingAttributes):

```
<Window x:Class="WpfApplication1.MainWindow"
        xmlns="http://schemas.microsoft.com/winfx/2006/xaml/presentation"
        xmlns:x="http://schemas.microsoft.com/winfx/2006/xaml"
       Title="MainWindow" Height="350" Width="525">
    <Window.Resources>
        <x:Array x:Key="MyDrawingAttributes" x:Type="{x:Type DrawingAttributes}">
            <DrawingAttributes Color="Red" Width="3" Height="3"/>
            <DrawingAttributes Color="Green" Width="10" Height="10"/>
            <DrawingAttributes Color="Blue" Width="15" Height="15"/>
        \langle x:Array\rangle</Window.Resources>
    <StackPanel>
        <InkCanvas DefaultDrawingAttributes="{Binding ElementName=lbColors, Path=SelectedValue}" />
        <ListBox x:Name="lbColors" ItemsSource="{StaticResource MyDrawingAttributes}" />
    </StackPanel>
</Window>
```
Недостатком последнего примера является то, что все элементы в списке выводятся с текстом «System.Windows.Ink.DrawingAttributes». Для придания элементам списка осмысленного содержания, необходимо определить шаблон элементов (ListBox.ItemTemplate), в котором определить, каким образом элементы списка будут отображены на экране (например, в виде текстового блока, содержащего поле Color):

```
<ListBox x:Name="lbColors" ItemsSource="{StaticResource MyDrawingAttributes}">
      <ListBox.ItemTemplate>
             <DataTemplate>
```

```
 <TextBlock Text="{Binding Path=Color}"></TextBlock> 
 </DataTemplate>
 </ListBox.ItemTemplate>
</ListBox>
```